# Guide de démarrage

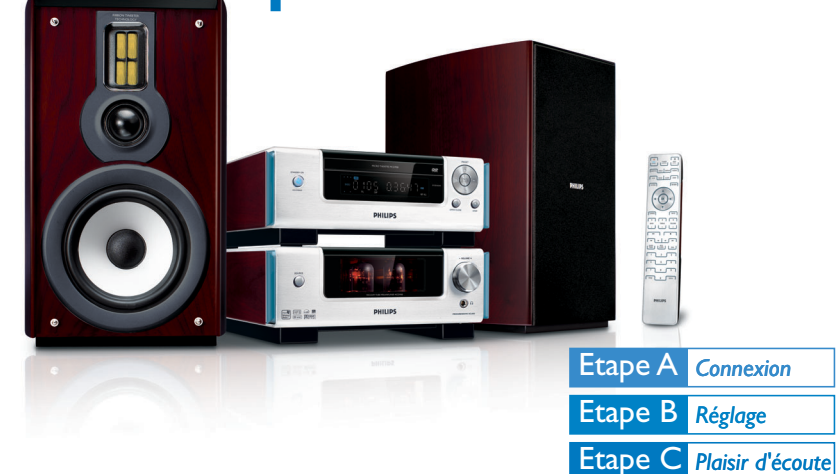

# *Contenu de l'emballage?*

Vous trouverez ces éléments en ouvrant la boîte.

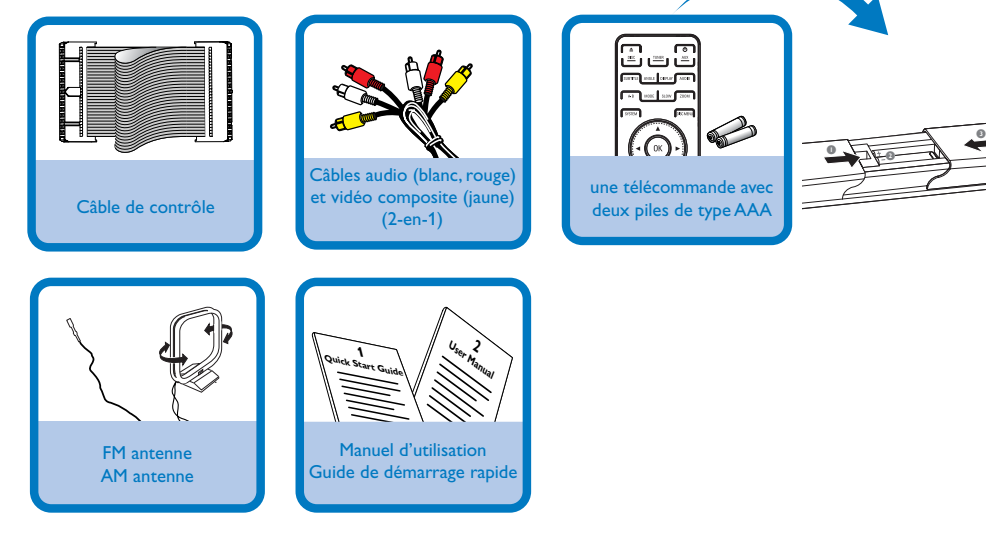

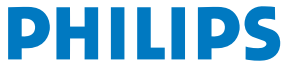

# Etape A *Connexion*

#### *Tips*

*– Voir le Manuel d'Utilisation pour les autres options de connexion TV. – Pour connecter à une TV en mode de balayage progressif, référez-vous au manuel d'utilisation pour effectuer les connexions correctes et pour obtenir de plus amples détails sur l'installation.*

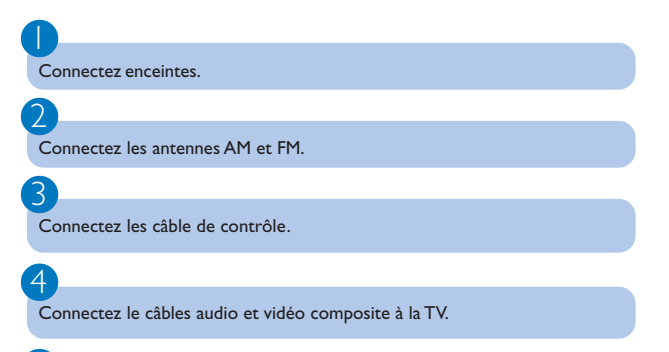

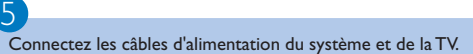

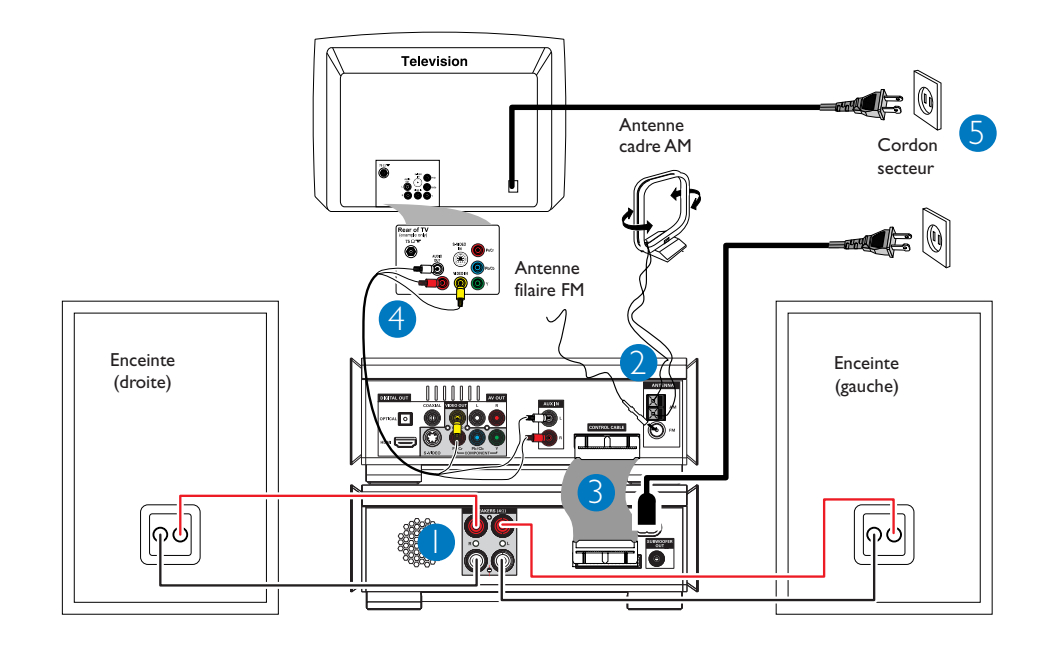

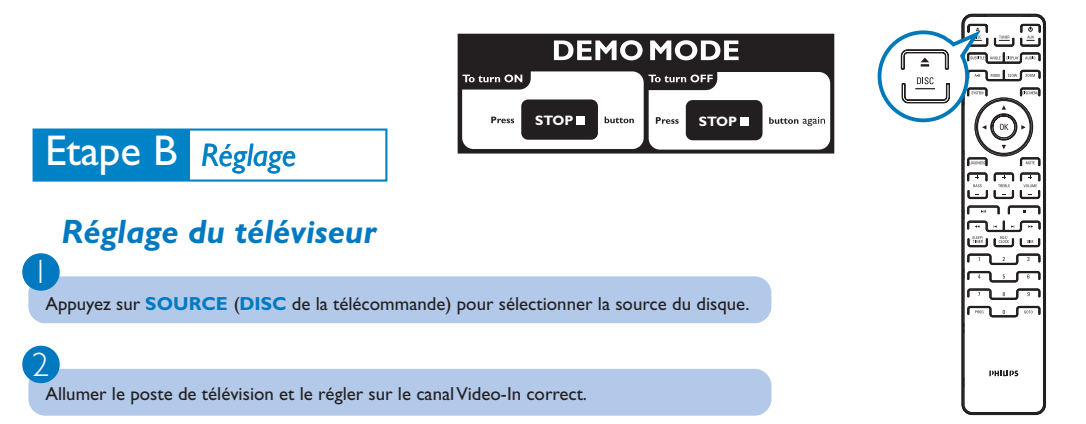

# Etape B *Réglage*

## *Régler l'horloge*

1

2

3

 $\overline{4}$ 

En mode de veille, appuyez et maintenez **CLOCK** de la télécommande.

Lorsque les chiffres numériques des heures clignotent, appuyez sur **VOLUME-/+** du système ou appuyez sur **VOLUME+/-** de la télécommande pour régler les heures.

Appuyez de nouveau sur **CLOCK** et les chiffres numériques des minutes clignotent. Appuyez sur **VOLUME-/+** du système ou appuyez sur **VOLUME+/-** de la télécommande pour régler les minutes.

Appuyez sur **CLOCK** pour confirmer le réglage de l'heure.

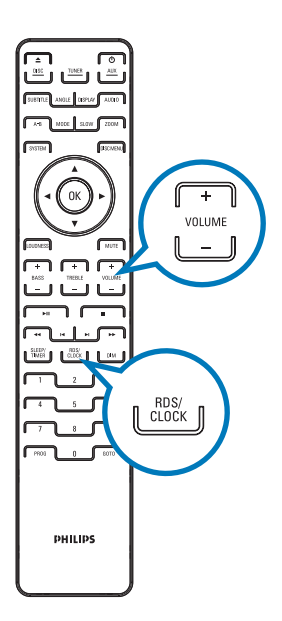

### *Régler les options du menu DVD*

#### *IMPORTANT!*

*Si la fonction de balayage progressif est activée mais que le téléviseur connecté ne prend pas en charge les signaux de balayage progressif ou que les câbles ne sont pas branchés correctement, reportez-vous à la Manuel d'utilisation pour plus d'informations sur la configuration correcte de la fonction de balayage progressif ou désactivez cette fonction en suivant les instructions ci-dessous : 1) Désactivez le mode Balayage progressif de votre téléviseur ou activez le mode Balayage entrelacé 2) Appuyer sur SYSTEM sur la télécommande pour quitter le menu de système puis DISC et "1" pour quitter SCAN progressif.*

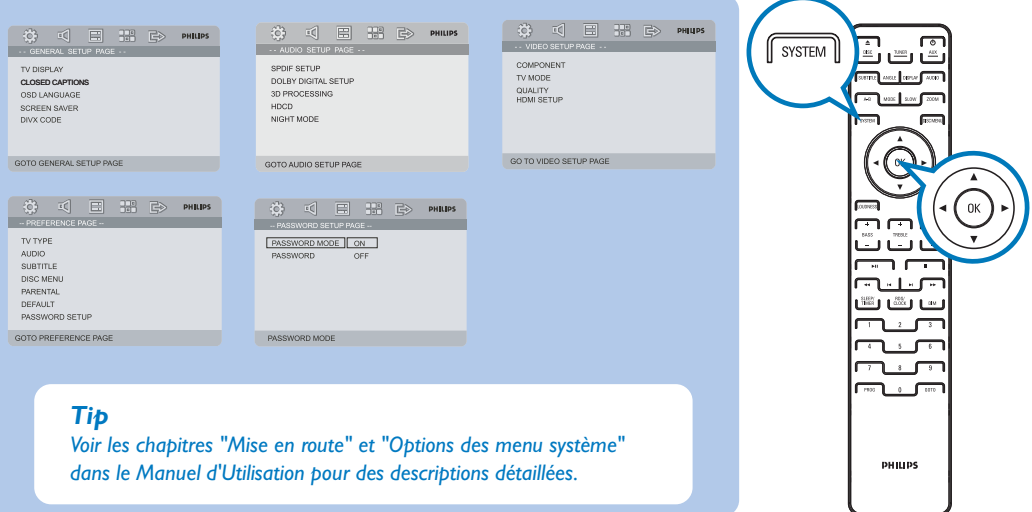

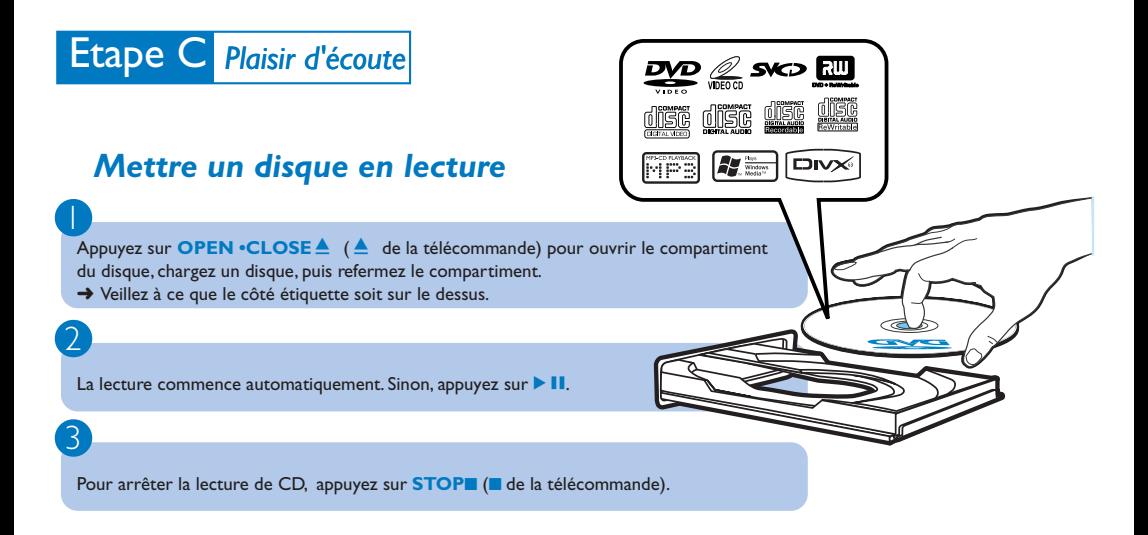

## *Programmer et régler les stations radio*

1 Appuyez sur **SOURCE** (**TUNER** de la télécommande) pour sélectionner la Source tuner.

2 Appuyez sur **PROG** durant plus de deux secondes pour programmer toutes les stations radio disponibles dans l'ordre de la bande de fréquence.

Appuyez sur **PRESET+/-** (¡ **/** ™ de la télécommande) jusqu'à ce que le numéro préréglé de l'émetteur de votre choix soit affiché.

#### *Tip*

3

*Les programmes de lecture détaillés et les fonctions supplémentaires sont décrits dans le manuel d'utilisation fourni.*

#### *Remarques pour la télécommande:*

*– Sélectionnez d'abord la source que vous désirez commander en appuyant sur l'une des touches de sélection de la source sur la télécommande (par exemple DISC , TUNER). – Sélectionnez ensuite la fonction voulue (par exemple* **211**  $\forall$ , **2***)*.

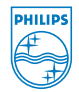

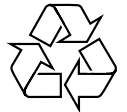

C Royal Philips Electronics N.V. 2007 All rights reserved.

http://www.philips.com